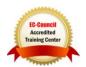

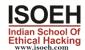

# A-Z Defense in Comp Security - For Beginners Syllabus

#### **Module 01: Foundations of Security**

#### 4 Hours - 14 Topics

- Essential Terminologies (Day 1)
- Computer Security (Day 1)
- Why Security? (Day 1)
- Potential Losses Due to Security Attacks (Day 1)
- Elements of Security (Day 1)
- The Security, Functionality, and Ease of Use Triangle (Day 1)
- Fundamental Concepts of Security (Day 2)
- Layers of Security (Day 2)
- Security Risk to Home Users (Day 2)
- What to Secure? (Day 2)
- What Makes a Home Computer Vulnerable? (Day 2)
- What makes a System Secure? (Day 2)
- Benefits of Computer Security Awareness (Day 2)
- Basic Computer Security Checklist (Day 2)

### Module 02: Securing Operating Systems

#### 4 Hours - 19 Topics

- System Security (Day 3)
- Threats to System Security (Day 3)
  - Password Cracking
- Guidelines for Windows OS Security (Day 3)
  - Lock the System When Not in Use
  - Create a Strong User Password
  - Change Windows User Password: Windows 7
  - Disable the Guest Account: Windows 7
  - Lock Out Unwanted Guests in Windows 7
  - Rename the Administrator Account in Windows 7
  - Disable Start up Menu in Windows 7
  - Windows Updates in Windows 7
  - Pointers for Updates
  - Apply Software Security Patches
  - Configuring Windows Firewall in Windows 7
  - Adding New Programs in Windows Firewall in Windows 7
  - Removing/Disabling Programs Rules from the Windows Firewall in Windows 7
  - Creating a New Windows Firewall Rule in Windows 7
  - Two-Way Firewall Protection in Windows
  - Always Use NTFS
- Windows Encrypting File System (EFS) (Day 3)

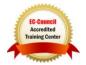

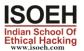

- o How to Decrypt a File Using EFS in Windows?
- Using Windows Defender (Day 3)
- Enable BitLocker in Windows 7 (Day 3)
- Launching Event Viewer in Windows 7 (Day 4)
  - Event Viewer: Events and How to Read Logs on the System
- Disabling Unnecessary Services in Windows 7 (Day 4)
- Killing Unwanted Processes (Day 4)
- Finding Open Ports Using Netstat Tool (Day 4)
- Configuring Audit Policy (Day 4)
- How to Hide Files and Folders? (Day 4)
- Disable Simple File Sharing in Windows (Day 4)
- Raise the UAC Slider Bar in Windows 7 (Day 4)
- Windows Security Tools (Day 4)
  - Windows Security Tools: Microsoft Security Essentials
  - o Windows Security Tools: KeePass Password Safe Portable
  - Windows Security Tools: Registry Mechanic
- Guidelines for Securing Mac OS X (Day 4)
  - Step 1: Enabling and Locking Down the Login Window
  - Step 2: Configuring Accounts Preferences
  - Step 3: Guidelines for Creating Accounts
  - Step 4: Securing the Guest Account
  - Step 5: Controlling Local Accounts with Parental Controls
  - Step 6: Use Keychain Settings
  - Step 7: Use Apple Software Update
  - Step 8: Securing Date & Time Preferences
  - Step 9: Securing Network Preferences
  - Step 10: Enable Screen Saver Password
  - Step 11: Set Up FileVault to Keep Home Folder Secure
  - Step 12: Firewall Security
- Operating Systems Security Checklist (Day 4)
- Security Checklist for Windows 7 (Day 4)
- MAC OS Security Checklist (Day 4)

#### Module 03: Protecting System Using Antiviruses

- 2 Hours 10 Topics
- Introduction to Antivirus Software (Day 5)
- Need for Antivirus Program (Day 5)
- How Does Antivirus Software Work? (Day 5)
- Antivirus Software 2011 (Day 5)
- Choosing the Best Antivirus Software (Day 5)
- Steps to Install Antivirus on Your Computer (Day 5)
- How to Test If Antivirus Is Working (Day 5)
- Configuring McAfee Antivirus (Day 5)
- Configuring Kaspersky PURE (Day 5)
- Antivirus Security Checklist (Day 5)

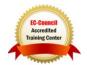

#### **Module 04: Data Encryption**

#### 2 Hours - 10 Topics

- Common Terminologies (Day 6)
- What is Encryption? (Day 6)
- Objectives of Encryption (Day 6)
- Usage of Encryption (Day 6)
- Types of Encryption (Day 6)
  - o Symmetric vs. Asymmetric Encryption
- Encryption Standards (Day 6)
- Digital Certificates (Day 6)
- How Digital Certificates Work? (Day 6)
- Digital Signature (Day 6)
- Cryptography Tools (Day 6)

### Module 05: Data Backup and Disaster Recovery

# 4 Hours - 17 Topics

- Data Backup (Day 7)
- Need for Backup (Day 7)
- Types of Data Loss (Day 7)
- What Files to Backup and How Often? (Day 7)
- Online Data Backup (Day 7)
- Online Backup Service Providers (Day 7)
- Types of Backup
- Back Up the Data Using Windows Backup (Day 7)
  - Steps to Backup Data
  - Restoring Data
- Securing Backup on Storage Devices with Encryption (Day 7)
- Time Machine (Apple Software) (Day 7)
  - Setting Up Time Machine
  - Restoring Files from Time Machine Backups
- Data Backup Tools for Windows (Day 8)
  - Acronis True Image Home 2011
  - NovaBACKUP Home Protection
  - Data Backup Tools for Windows
- Data Backup Tools for MAC OS X (Day 8)
  - o MAC OS X Data Backup Tool: Data Backup
  - MAC OS X Data Backup Tool: SmartBackup
  - Data Backup Tools for MAC OS X
- Data Recovery Tools for Windows (Day 8)
  - Windows Data Recovery Tool: Recover My Files
  - Windows Data Recovery Tool: EASEUS Data Recovery Wizard
  - Data Recovery Tools for Windows
- MAC OS X Data Recovery Tool (Day 8)
  - o Boomerang Data Recovery Software
  - VirtualLab
  - Data Recovery Tools for MAC OS X
- Physical Security (Day 8)

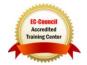

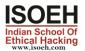

- Physical Security Measures: Locks
- Physical Security Measures: Biometrics
- Physical Security Measures: Fire Prevention
- Physical Security Measures: HVAC Considerations
- Securing Laptops from Theft
- Laptop Theft Countermeasures
- Data Backup Checklist (Day 8)
- Physical Security Checklist (Day 8)

# **Module 06: Internet Security**

# 8 Hours - 32 Topics

- Internet Security (Day 9)
- Internet Explorer Security Settings (Day 9)
  - Internet Explorer Security Settings: Internet Zone
  - Internet Explorer Security Settings: ActiveX Controls
  - Internet Explorer Security Settings: Local Intranet Zone
  - Internet Explorer Security Settings: Trusted Sites Zone
  - Internet Explorer Security Settings: Restricted Zone
- Understanding Cookies (Day 9)
- Internet Explorer Privacy Settings (Day 9)
  - Deleting Browsing History
  - Do Not Allow the Browser to Remember any Password
- Securing File Downloads (Day 9)
- Mozilla Firefox Security Settings (Day 9)
- Mozilla Firefox: Privacy Settings (Day 9)
- Securing File Downloads (Day 9)
- Installing Plugins (Day 9)
- Google Chrome Privacy and Security Settings (Day 10)
  - Google Chrome: Privacy Settings
  - Google Chrome: Security Settings
- Apple Safari Security Settings (Day 10)
- Testing the Browser for Privacy (Day 10)
- Instant Messaging (IMing) (Day 10)
  - Instant Messaging Security Issues
  - Instant Messaging Security Measures
- Searching the Web (Day 10)
- Online Gaming and MMORPG (Day 10)
  - o Online Gaming Risks
  - Insecure or Compromised Game Servers and Game Coding
  - Social Risks
  - Social Engineering
- Protection Schemes, Cyber Prostitution, and Virtual Mugging (Day 10)
- How the Malicious Users Make Money? (Day 10)
- Security Practices Specific to Gaming (Day 10)
  - Recognize Administrator Mode Risks
  - Recognize Risks due to ActiveX and JavaScript

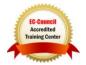

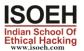

- o Play the Game, Only at the Game Site
- Pay Attention to Firewall Management
- Child Online Safety (Day 11)
  - Risks Involved Online
    - Misdirected Searches
    - Stealth Sites and Misleading URLs
    - Child Pornography, Grooming, and Cyberbullying
- Role of Internet in Child Pornography (Day 11)
  - Effects of Pornography on Children
  - Risks Involved in Social Networking Websites
- Unsolicited Emails (Day 11)
- Chat Rooms (Day 11)
- Finding if Children are at Risk Online (Day 11)
- Protecting Children from Online Threats (Day 11)
- Encourage Children to Report (Day 11)
- How to Report a Crime? (Day 11)
- Security Software Checklist (Day 11)
  - o KidZui
- Actions to Take When the Child Becomes an Online Victim (Day 12)
- Internet laws (Day 12)
- Laws Internet users should know (Day 12)
  - USA PATRIOT Act
  - Children's Online Privacy Protection Act (COPPA)
  - o The Digital Millennium Copyright Act
    - Highlights of DMCA
  - o CAN-SPAM Act
  - Computer Misuse Act 1990
  - European Union Data Protection Directive (95/46/EC)
  - Data Protection Act 1998
- Internet Security Checklist (Day 12)
- Guidelines for Parents to Protect Children from Online Threats (Day 12)

#### **Module 07: Securing Network Connections**

#### 4 Hours - 12 Topics

- Home Network (Day 13)
  - Network Devices
  - Steps for Home Networking
- Wireless Networks (Day 13)
  - Setting Up a Wireless Network in Windows 7
    - Changing Wireless Networking Configuration in Windows 7
  - Setting Up a Wireless Network in Mac
    - Changing Wireless Networking Configuration in Mac
- Common Threats to Wireless Network (Day 13)
- Securing Wireless Network (Day 13)
- Using the Network with Windows 7 (Day 13)
  - Setting Up the PC's Name and Workgroup Name in Windows 7

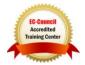

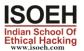

- Sharing
- Transferring Files
- Simple File Sharing in Windows 7
- Hiding a Shared Disk or Folder
- o How to Share Printer in Windows 7?
- Using Printers on Other PC's
- Accessing Files on Other PCs
- Windows Easy Transfer
- Using the Network with MAC OS X (Day 13)
  - Setting Up the PC's Name in MAC OS X
  - Setting Up the Workgroup Name in MAC OS X
  - Creating User Accounts and Groups in MAC OS X
  - Sharing Files and Folders in Macintosh OS X
  - Printer Sharing in Macintosh OS X
  - Accessing Other Macs on Your Network
- Network Security Threats (Day 14)
- Securing Network Connections (Day 14)
  - Use Firewall
  - Use Antivirus Protection
  - Use Strong Passwords, Make Regular Backups, and Know about Encryption
  - Identify a Secure Website
- General Security Practices in Home Networking (Day 14)
- Network Adapters (Day 14)
  - Checking Network Adapter
  - Network Setup Wizard
  - o How to Isolate Networking Problems (Windows 7): Network Adapter?
  - Network Adapter Status
- Troubleshooting with Network Adapters (Day 14)
  - Network Adapter is Unplugged
  - Network Adapter Has Limited or No Connectivity
  - Network Adapter is Connected, but User Cannot Reach the Internet
- Network Security Checklist (Day 14)

### **Module 08: Securing Online Transactions**

#### 2 Hours - 12 Topics

- Online Shopping (Day 15)
  - o How Online Shopping Works?
- Online Banking (Day 15)
- Credit Cards Payments (Day 15)
- Types of Credit Card Frauds (Day 15)
- Guidelines for Ensuring Credit Card Safety (Day 15)
- Securing Online Transactions (Day 15)
- Online Payment Services (Day 15)
  - o Choosing a Secure Online Payment Service
- SSL and the Padlock Symbol (Day 15)

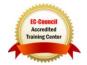

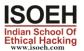

- O What Does the SSL Show?
- Identifying a Trustworthy Website (Day 15)
- Identifying an Untrustworthy Website (Day 15)
- McAfee's Site Advisor (Day 15)
  - Rating Icons
- Online Transactions Security Checklist (Day 15)

#### Module 09: Securing Email Communications

#### 2 Hours - 8 Topics

- Email Security (Day 16)
- Email Security Threats (Day 16)
  - Malicious Email Attachments
    - Email Attachments: Caution
  - Spamming
    - Spamming Countermeasures
      - Anti-Spamming Tool
    - Hoax/Chain Emails
    - Scam Emails
      - Nigerian Scam
- Email Security Procedures (Day 16)
  - Creating Strong Passwords
  - Alternate Email Address
  - Keep Me Signed In/Remember Me
  - Using HTTPS
  - Check for Last Account Activity
  - Scanning Email Attachments
  - Turn Off Preview Feature
  - Email Filtering: Avoiding Unwanted Emails
  - Digitally Sign Your Emails
    - How to Obtain Digital Certificates?
    - Installing Digital Certificate
    - Signing your Emails
  - Microsoft Outlook Download Settings
- Online Email Encryption Service (Day 16)
- Email Security Tools (Day 16)
- Email Communication Checklist (Day 16)
- Email Security Checklist (Day 16)
- Security Checklist for Checking Emails on Mobile (Day 16)

#### Module 10: Social Engineering and Identity Theft

#### 2 Hours - 9 Topics

- What Is Identity Theft? (Day 17)
  - Personal Information that Can be Stolen
  - o How Do Attackers Steal Identity?
  - o What Do Attackers Do with Stolen Identity?
  - Identity Theft Example
- Social Engineering (Day 17)

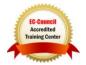

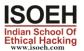

- Social Engineering Examples
- Human-Based Social Engineering
- Computer-Based Social Engineering
  - **Computer-Based Social Engineering: Phishing**
  - **Phony Security Alerts**
- Computer-based Social Engineering Through Social Networking Websites
- How to Learn if You Are a Victim of Identity Theft (Day 17)
- What to Do if Identity Is Stolen (Day 17)
- **Reporting Identity Theft (Day 17)** 
  - o Federal Trade Commission
  - o econsumer.gov
  - Internet Crime Complaint Center
- **Prosecuting Identity Theft (Day 17)**
- **Protecting from Identity Theft (Day 17)** 
  - **IP Address Hiding Tools**
- **Identity Theft Protection Checklist (Day 17)**
- **Computer Based Identity Theft Protection Checklist (Day 17)**

#### Module 11: Security on Social Networking Sites

# 2 Hours - 9 Topics

- Social Networking Sites (Day 18)
- What Is a Profile? (Day 18)
- **Top Social Networking Sites (Day 18)**
- Security Risks Involved in Social Networking Sites (Day 18)
  - Cyberbullying
  - Identity Theft
  - Phishing Scams
  - Malware Attacks
  - Site Flaws
- Social Networking Threats to Minors (Day 18)
- **Facebook Privacy Settings (Day 18)** 
  - Profile Settings
  - Privacy Settings for Applications
  - Settings to Block Users
  - Recommended Actions for Facebook Search Settings
  - Facebook: Security Tips
- Staying Safe on MySpace (Day 18)
- **Social Networking Security Checklist (Day 18)**
- Social Networking Security Checklist for Parents and Teachers (Day 18)

# Module 12: Information Security and Legal Compliance 2 Hours - 3 Topics

- HIPPA (Day 19)
  - HIPPA Checklist
- FERPA (Day 19)
  - o FERPA Checklist

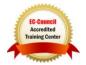

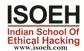

- PCI DSS (Day 19)
  - PCI DSS Checklist

# Module 13: Securing Mobile Devices

# 2 Hours - 11 Topics

- Mobile Device Security (Day 20)
- Mobile Phone Services (Day 20)
- IMEI Number (Day 20)
- Mobile Device Security Risks (Day 20)
  - Mobile Malware
  - Mobile Application Vulnerabilities
- Threats to Bluetooth Devices (Day 20)
- Mobile Security Procedures (Day 20)
  - Patching Mobile Platforms and Applications
  - Avoid Mobile Device Theft
  - What to DO if Your Mobile is Lost or Stolen
  - Use Power-On Authentication
  - Regularly Back Up Important Data
  - Use Encryption to Secure Data in Mobile Device
  - Enable the Auto-Lock Feature
  - Install Only Signed Applications
  - Install Mobile Phone Anti-Virus
  - Mobile Phone Anti-Virus Tools
  - Secure Bluetooth Connectivity
- Securing iPhone and iPad (Day 20)
  - Enable Passcode Protection
  - Enable SIM PIN Protection
  - o Enable Auto-Lock and Re-map Button
  - iPad Security
- Securing Blackberry and Windows Phone 7 Mobiles (Day 20)
  - BlackBerry: Setting Device Password
  - BlackBerry: Changing the Device Password
  - BlackBerry: Lock Your Device
  - BlackBerry: Device Password
  - BlackBerry Password Keeper
  - Encrypting Data on Your BlackBerry Device
  - Windows Phone 7 Mobiles: Use of PIN to Lock SIM Card
  - Windows Phone 7 Mobiles: Changing the Password of the Phone
- Mobile Security Tools (Day 20)
- Bluetooth Security Checklist (Day 20)
- Mobile Phone Security Checklist (Day 20)